## **INSTRUKCJA WYPEŁNIANIA KOREKTY SPRAWOZDANIA DOKUMENTUJĄCEGO ODPIS NA FUNDUSZ WYPŁATY RÓŻNICY CENY**  *składanej przez wytwórców energii elektrycznej.*

Dla podmiotów, o których mowa w art. 21 ust. 1 ustawy z dnia 27 października 2022 r. o środkach nadzwyczajnych mających na celu ograniczenie wysokości cen energii elektrycznej oraz wsparciu niektórych odbiorców w 2023 roku (Dz. U. z 2022 r. poz. 2243 z późn. zm.), (dalej: Ustawa), w związku z art. 25a Ustawy.

- Przez korektę o której mowa w poniższym dokumencie, nie należy rozumieć poprawy Sprawozdania w odpowiedzi na wysłane przez Zarządcę Rozliczeń S.A. "Wezwanie do poprawy błędów formalnych i obliczeniowych".
- Korektę można złożyć tylko do zatwierdzonych sprawozdań. np. w przypadku otrzymania faktur korygujących lub innych przesłanek, przemawiających za koniecznością skorygowania danych przedstawionych w sprawozdaniu (dotyczy to każdej części A,B i C Sprawozdania, niezależnie od tego czy będzie ona skutkowała zmianą wartości odpisu na Fundusz Wypłaty Różnicy Ceny zwany dalej "Funduszem").
- Złożenie pierwszej korekty za okres grudzień 2022 r. będzie możliwe w marcu 2023 r., w terminie złożenia sprawozdania za luty 2023 r., wraz ze stosownymi wyjaśnieniami złożenia korekty. Pierwsze korekty kolejnych sprawozdań będą możliwe do złożenia wraz z kolejnymi sprawozdaniami, np. korekta za styczeń 2023 r. wraz ze sprawozdaniem za marzec 2023 r. składanym w kwietniu 2023 r.
- Korektę można złożyć wraz ze sprawozdaniem następującym po miesiącu, w którym zaistniały przesłanki do złożenia korekty. Np: Sprawozdanie za grudzień złożone zostało 20 stycznia 2023 r., 31 stycznia 2023r. zmienił się stan wiedzy podmiotu w zakresie danych przedstawionych w sprawozdaniu, korektę można złożyć podczas składania sprawozdania za miesiąc luty 2023 r., które jest składane w marcu 2023 r. W sytuacji jeżeli przesłanki do skorygowania danych ze Sprawozdania pojawią się 1 lutego 2023 r. korektę można złożyć wraz ze Sprawozdaniem za okres marzec 2023 r. składnym w kwietniu 2023 r.

Uwaga! Korekty nie mogą być składane niezależnie od sprawozdań. Korektę składa się wyłącznie razem ze sprawozdaniem za dany okres.

- Począwszy od Sprawozdania za okres marzec 2023 r. będzie możliwe składanie korekt za kilka okresów rozliczeniowych, z zachowaniem powyższych zasad.
- Korekta nie powinna wpływać na sposób kwalifikowania odpisów, np.: w pierwotnym Sprawozdaniu za okres grudzień 2022 r. wartość odpisów należnych wynosiła 100,00 zł, wartość odpisów wymagalnych 0,00 zł. W momencie składania korekty wskazane odpisy należne stały się już wymagalnymi i zostały wpłacone na rachunek Funduszu. Z uwagi na zmianę wartości średniego ważonego wolumenem limitu ceny suma odpisów należnych wynosi 110,00 zł. Dla wartości odpisów wymagalnych przyjmujemy 0,00 zł pomimo tego, że przed złożeniem korekty wartości odpisów należnych stały się wymagalnymi i zostały wpłacone na rachunek Funduszu.
- W przypadku danych, które nie uległy zmianie, należy wskazać dane z pierwotnego Sprawozdania.
- Do korekt składanych przez przedsiębiorstwa obrotu, do Sprawozdań za okres grudzień 2022 r. należy załączyć pliki CSV przeznaczone do Sprawozdań za okres grudzień 2022 r. Do składania korekt za pozostałe okresy, należy załączyć pliki CSV przeznaczone do Sprawozdań od stycznia 2023 r.
- Składanie korekty wymaga dołączenia dokumentu uzasadniającego dokonanie korekty. Dokument ten powinien zostać podpisany kwalifikowanym podpisem elektronicznym zgodnie z reprezentacją ujawnioną w Krajowym Rejestrze Sądowym, (dalej: "KRS"), lub innym równoważnym rejestrze. W przypadku podpisania dokumentu przez pełnomocnika, należy dołączyć stosowne pełnomocnictwo podpisane kwalifikowanym podpisem elektronicznym zgodnie z reprezentacją ujawnioną w Krajowym Rejestrze Sądowym, (dalej: "KRS"), lub innym równoważnym rejestrze.
- Korekta jest częścią Sprawozdania za okres bieżący, jej wprowadzenie należy poprzedzić wypełnieniem części A Sprawozdania za okres bieżący, z którym składana jest korekta.
- Pliki potwierdzające wartości dla korekty wprowadzamy analogicznie, wraz z plikami za bieżący okres, po uprzednim wybraniu okresu rozliczeniowego korekty.
- Dla prawidłowego przebiegu procesu, plik PDF dla części A Sprawozdania, należy wygenerować dopiero po uzupełnieniu wszystkich danych (okres bieżący i dla korekty) oraz załączeniu wszystkich wymaganych plików.
- W przypadku gdy kwota odpisu została zaniżona, różnicę należy wpłacić w terminie 7 dni od dnia złożenia korekty Sprawozdania na rachunek bankowy Odpisu. W przypadku nie dokonania wpłaty w określonym terminie, należy doliczyć odsetki ustawowe od dnia upływu tego terminu.
- W przypadku gdy kwota odpisu została zawyżona, należy pomniejszyć kwotę odpisu wpłaconego na rachunek bankowy Funduszu przy najbliższej wpłacie.

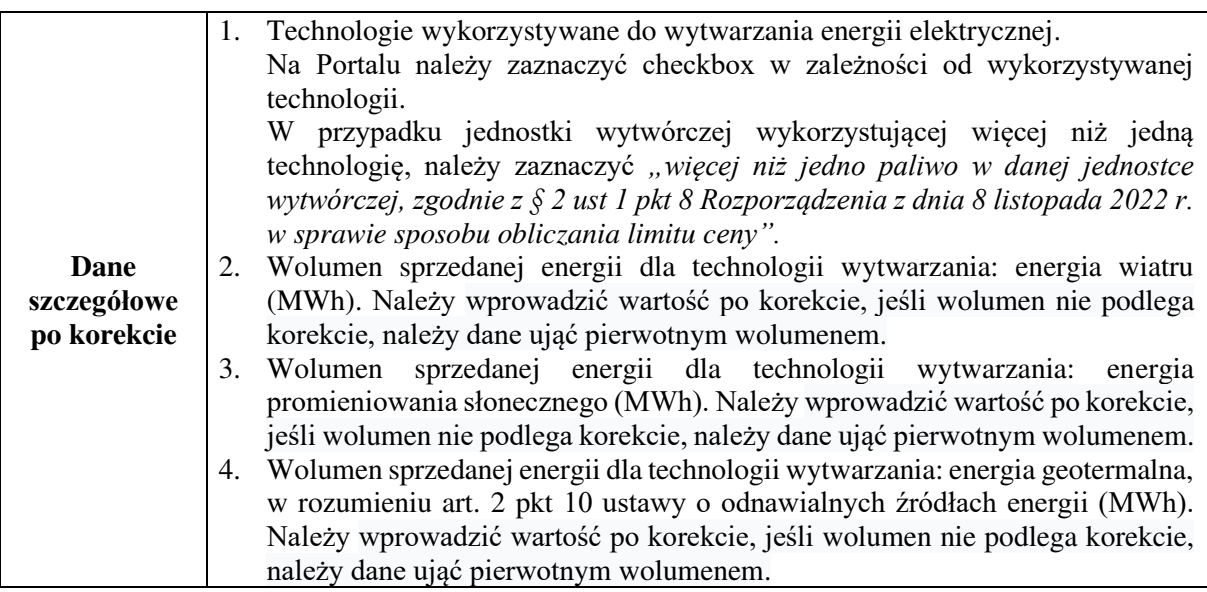

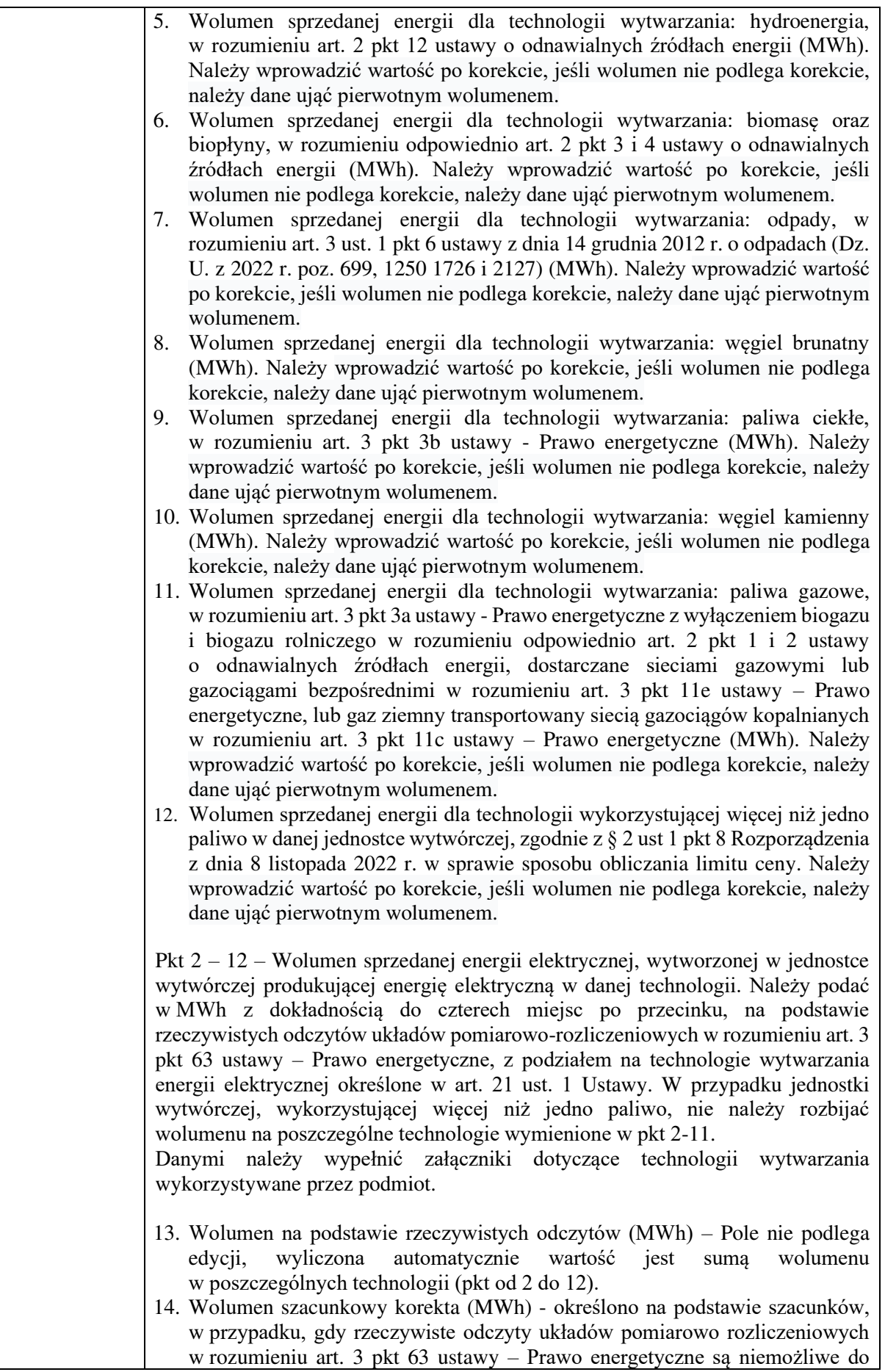

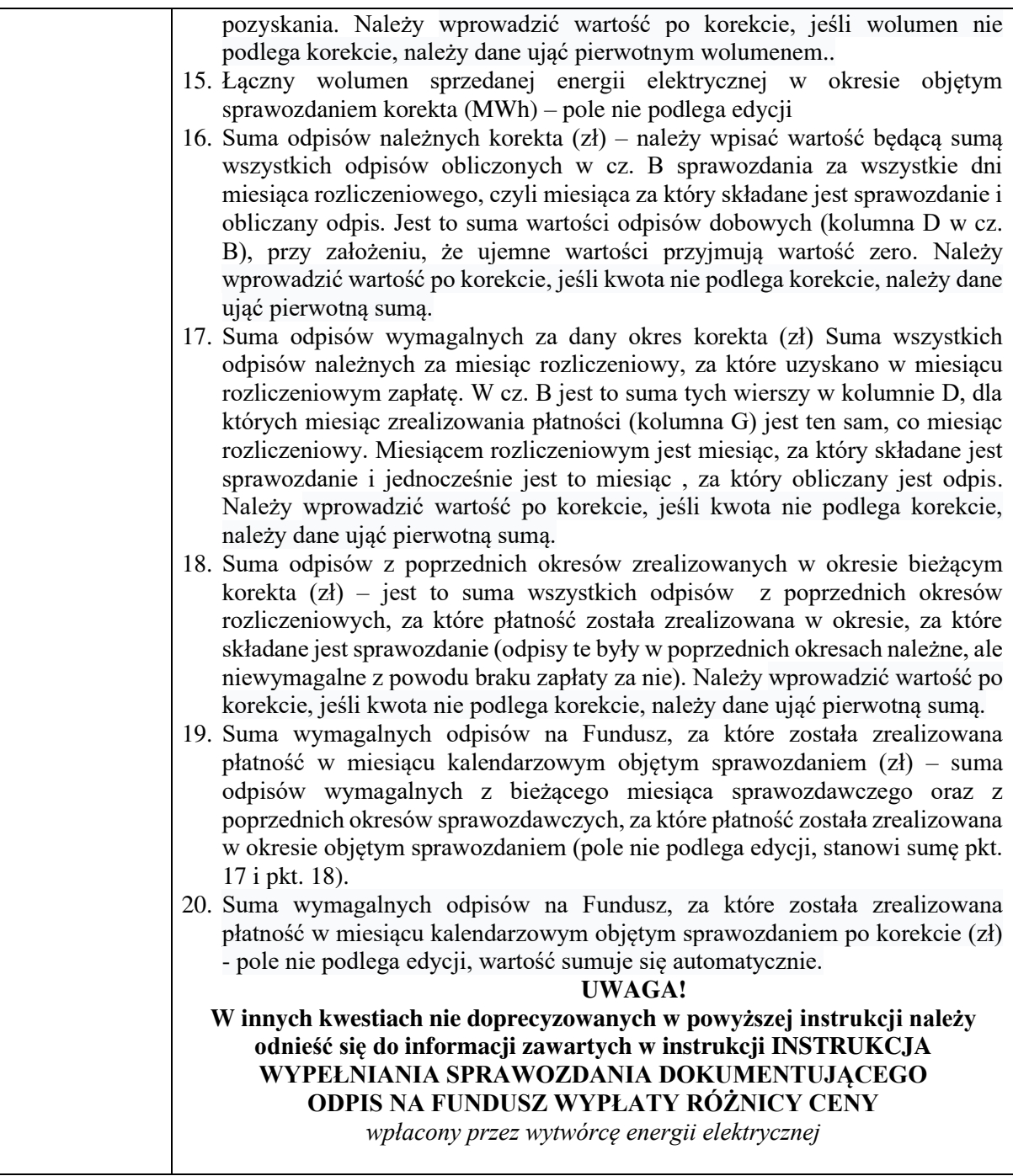